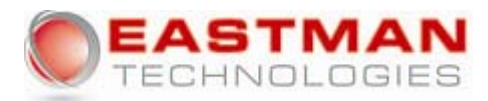

### **IP Office Voicemail**

# **First Time Log In To Voice Mail**

Press Voice Mail Button or Dial \*17 Enter Extension followed by # sign Enter Password - # is your default password You will be prompted to enter your new password followed by the # sign You will be prompted to re-enter your password followed by the # sign

### **You will now be prompted to record your name**

Press 1 record your name Press 1 after recording System will playback your recording Press 1 to re-record or Press # to approve

### **Now To Record Your Greeting**

Press 3 to Administer your greetings Press 1 to Create your greeting Press 1 to indicate the greeting to be created Press 1 to record this greeting Press 1 after recording Press 23 to listen Press 21 to re-record or Press # to approve……………..Press 1 to activate

## **Voice Mail 101**

# **To Check Voicemail from Off Site Call Your Main Phone Number and when Auto Attendant answers press \_\_\_ and follow Steps 2 and 3 below.**

## **Log In To Voicemail:**

- 1. Press Voicemail Button or Dial \*17
- 2. Enter Extension followed by the # sign
- 3. Enter Password followed by the # sign

## **To Listen To Your Messages**

Press 2 to get messages…….date and time of message will be played Press 0 to hear the message Press 3 to pause…Press 3 again to resume message Press 5 to rewind 4 seconds Press 6 to advance 4 seconds Press 0 to re-play Press \* 3 to delete Press # to skip and save

# **To Forward A Message To Another Mailbox**

Press 12 after hearing message or while message is playing Record memo (you must record a memo) Press # to approve recording Enter extension number to send to followed by # sign (you may enter additional extensions followed by # sign) Press # when finished Press # again to send You will then be instructed to delete (\* 3) or save (#) the message To Record Your Personal Greeting Press 3 to administer greetings Press 1 to create a greeting Enter a greeting number (1-9) Press 1 to record greeting Press 1 after recording Press 23 to playback…………..21 to re-record………..# to approve

# **Voice Mail 101**

# **To Activate a Personal Greeting**

Press 3 to administer greeting Press 3 to activate a greeting Enter the greeting number to be activated (1-9) followed by # sign

## **To Change Your Password**

Press 5 for personal options Press 4 to change password Enter new password followed by # sign Re-enter password followed by # sign

## **To Re-Record Your Name**

Press 5 for personal options Press 5 to re-record your name Press 1 after recording Press 23 to playback 21 to re-record # to approve

## **To Send An Inter-Office Message**

Press 1 to send message Record memo Press 1 after recording Press 23 to playback…….21 to re-record……….# to approve Enter extension number to send to followed by the # sign (you may enter additional extensions followed by # sign) Press # when finished Press # to send

### **To Respond To An Inter-Office Message**

Press 1 after hearing message or while message is playing Press 1 to respond via voicemail to sender…or…Press 0 to call sender Press Y (9) to attach original message or N (6) to not attach original At the tone speak your response Press # to approve Press # to send You will then be instructed to delete (\* 3) or save (#) the message